## Ignite-UX: Clarification of Two-Step Media Recovery

Two-step media recovery, also known as "Dual Media Recovery" and "Tape Recovery with No Tape Boot Support" is used to recover systems whose tape drives do not support booting. In a two-step recovery, you first boot from bootable media then switch to the tape recovery archive.

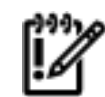

**IMPORTANT:** The version of Ignite-UX on the bootable media must match the version of Ignite-UX on the recovery archive.

<span id="page-0-1"></span>This recovery solution is used to recover all HP Itanium®-based<sup>[[1](#page-0-0)]</sup> servers as they do not currently support boot from tape. You must also use this solution on a limited number of Itanium®-based systems such as Fibre Channel tape drives.

The previous v2 (B.11.23) bootable media shipped in May 2005 using Ignite-UX version C.6.2.x. If you try to boot using C.6.2.x-based bootable media and then switch to a C.6.3.x-based recovery archive, the recovery will not work.

## **Problem Description**

HP does not provide bootable media for HP-UX 11i v2 (B.11.23) with HP-UX 11i v1 (B.11.11) Operating Environment (OE) media. For example, the September 2005 11i v1 (B.11.11) OE media contains Ignite-UX version C.6.3.x. This media is bootable on 11i v1 (B.11.11) and is not bootable on v2 (B.11.23).

The requirement for using matched versions is part of the design of two-step media recovery; HP has no plans to change this design.

## **Problem Identification**

If you have mismatched Ignite-UX versions on your tape recovery archive and bootable media, you will see errors similar to the following:

```
 * Beginning installation from source: /dev/rmt/0m =======
 05/25/05 16:19:16 EDT Starting system configuration... 
/usr/lib/hpux32/dld.so: Unable to find library '/opt/ignite/lib/libsmapi.so.1'.
/usr/lib/hpux32/dld.so: Unsatisfied data symbol 'testmode_flag' in load module '/sbin/configure1'.
/usr/lib/hpux32/dld.so: Unsatisfied data symbol 'errno' in load module '/sbin/configure1'. 
/usr/lib/hpux32/dld.so: Unsatisfied data symbol '__iob' in load module '/sbin/configure1'. 
/usr/lib/hpux32/dld.so: Unsatisfied data symbol 'debug_flag' in load
module '/sbin/configure1'.
```
## **Resolution**

If you are using a version of Ignite-UX that does not have a corresponding set of OE media, you will need to create a custom bootable CD or DVD.

Instructions on how to create bootable media are available from the following locations:

- In the "How do I create the CD equivalent of a tape created by make\_boot\_tape?" section of the Ignite-UX document, *Ignite-UX Custom Configuration Files*. You can find this document in the [Information Library.](http://docs.hp.com/en/IUX/infolib.html)
- 
- See the section about building an installation CD or DVD in the creating your own installation media chapter of the *Ignite-UX Administration Guide*, which is found in the [Information Library](http://docs.hp.com/en/IUX/infolib.html).
- In Ignite-UX C.6.2.x and beyond, the make\_media\_install sample script is delivered to aid you in building custom media. Once the correct version of Ignite-UX is installed, you can review the example script in the /opt/ignite/data/scripts/examples/ directory. You can use this script to create a bootable CD or DVD that may be used for two-step media recovery.

<span id="page-0-0"></span>[<sup>[1](#page-0-1)</sup>] Intel and Itanium are trademarks or registered trademarks of Intel Corporation or its subsidiaries in the United States and other countries.

© 2001-2006 Hewlett-Packard Development Company, L.P.